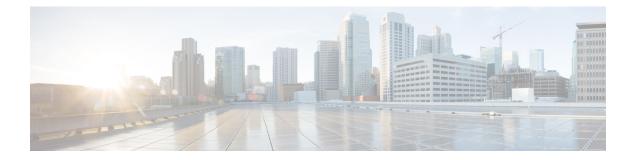

# Tracing

- set platform software trace, on page 1
- show platform software trace filter-binary, on page 5
- show platform software trace message, on page 5
- show platform software trace level, on page 8
- request platform software trace archive, on page 11
- request platform software trace rotate all, on page 12
- request platform software trace filter-binary, on page 12

# set platform software trace

To set the trace level for a specific module within a process, use the **set platform software trace** command in privileged EXEC or user EXEC mode.

set platform software trace process slot module trace-level

Syntax Description process

Process whose tracing level is being set. Options include:

- chassis-manager—The Chassis Manager process.
- cli-agent—The CLI Agent process.
- dbm—The Database Manager process.
- emd—The Environmental Monitoring process.
- fed—The Forwarding Engine Driver process.
- forwarding-manager—The Forwarding Manager process.
- host-manager—The Host Manager process.
- iomd—The Input/Output Module daemon (IOMd) process.
- ios—The IOS process.
- license-manager—The License Manager process.
- logger—The Logging Manager process.
- platform-mgr—The Platform Manager process.
- pluggable-services—The Pluggable Services process.
- replication-mgr—The Replication Manager process.
- shell-manager—The Shell Manager process.
- smd—The Session Manager process.
- table-manager—The Table Manager Server.
- wireshark—The Embedded Packet Capture (EPC) Wireshark process.

I

| slot   | Hardware slot where the process for which the trace level is set, is running. Options include:                                                                                                    |
|--------|----------------------------------------------------------------------------------------------------|
|        | • <i>number</i> —Number of the SIP slot of the hardware module where the trace level is set. For instance, if you want to specify the SIP in SIP slot 2 of the switch, enter 2.                                           |
|        | • <i>SIP-slot / SPA-bay</i> —Number of the SIP switch slot and the number of the shared port adapter (SPA) bay of that SIP. For instance, if you want to specify the SPA in bay 2 of the SIP in switch slot 3, enter 3/2. |
|        | • <b>F0</b> —The Embedded-Service-Processor in slot 0.                                                                                                    |
|        | • FP active—The active Embedded-Service-Processor.                                                                                                    |
|        | • <b>R0</b> —The route processor in slot 0.                                                                                                    |
|        | • <b>RP active</b> —The active route processor.                                                                                                    |
|        | • <b>switch</b> < <i>number</i> > —The switch with its number specified.                                                                                                    |
|        | • switch active—The active switch.                                                                                                    |
|        | • switch standby—The standby switch.                                                                                                    |
| module | Module within the process for which the tracing level is set                                                                                                    |

|                 | trace-level             | Trace level. Options include:                                                                                                    |
|-----------------|-------------------------|----------------------------------------------------------------------------------------------------|
|                 |                         | • <b>debug</b> —Debug level tracing. A debug-level trace message is a non-urgent message providing a large amount of detail about the module.                                                                     |
|                 |                         | • <b>emergency</b> —Emergency level tracing. An emergency-level trace message is a message indicating that the system is unusable.                                                                                |
|                 |                         | <ul> <li>error—Error level tracing. An error-level tracing<br/>message is a message indicating a system error.</li> </ul>                                                                                         |
|                 |                         | • <b>info</b> —Information level tracing. An information-level tracing message is a non-urgent message providing information about the system.                                                                    |
|                 |                         | • <b>noise</b> —Noise level tracing. The noise level is always equal to the highest tracing level possible and always generates every possible tracing message.                                                   |
|                 |                         | The noise level is always equal to the highest-level<br>tracing message possible for a module, even if future<br>enhancements to this command introduce options that<br>allow users to set higher tracing levels. |
|                 |                         | <ul> <li>notice—The message is regarding a significant issue,<br/>but the switch is still working normally.</li> </ul>                                                                                            |
|                 |                         | <ul> <li>verbose—Verbose level tracing. All possible tracing<br/>messages are sent when the trace level is set to verbose.</li> </ul>                                                                             |
|                 |                         | • warning—Warning messages.                                                                                                    |
| Command Default | The default tracing lev | for all modules is <b>notice</b> .                                                                                                    |
| Command Modes   | User EXEC (>)           |                                                                                                    |
|                 | Privileged EXEC (#)     |                                                                                                    |
| Command History | Release                 | Modification                                                                                                    |

**Usage Guidelines** The *module* options vary by process and by *hardware-module*. Use the ? option when entering this command to see which *module* options are available with each keyword sequence.

Cisco IOS XE Denali 16.1.1 This command was introduced.

Use the show platform software trace message command to view trace messages.

Trace files are stored in the tracelogs directory in the harddisk: file system. These files can be deleted without doing any harm to your switch operation.

Trace file output is used for debugging. The trace level is a setting that determines how much information should be stored in trace files about a module.

**Examples** This example shows how to set the trace level for all the modules in dbm process:

Device# set platform software trace dbm R0 all-modules debug

# show platform software trace filter-binary

To display the most recent trace information for a specific module, use the **show platform software trace filter-binary** command in privileged EXEC or user EXEC mode.

show platform software trace filter-binary modules [context mac-address]

| Syntax Description | context <i>mac-address</i>   | Represents the context used to filter. Additionally, you can<br>filter based on module names and trace levels. The context<br>keyword accepts either a MAC address or any other argumen<br>based on which a trace is tagged.                           |
|--------------------|------------------------------|----------------------------------------------------------------------------------------------------|
| Command Modes      | User EXEC (>)                |                                                                                                    |
|                    | Privileged EXEC (#)          |                                                                                                    |
| Command History    | Release                      | Modification                                                                                                    |
|                    | Cisco IOS XE Denali 16.1.1   | This command was introduced.                                                                                                    |
| Usage Guidelines   | the module. The trace logs o | orts all the logs present in the /tmp// across all the processes relevant f<br>all the processes relevant to the specified module are printed to the console.<br>s a file named collated_log_{system time} with the same content, i<br>logs directory. |

# show platform software trace message

To display the trace messages for a process, use the **set platform software trace** command in privileged EXEC or user EXEC mode.

show platform software trace message process slot

Syntax Description process

Tracing level that is being set. Options include:

- · chassis-manager—The Chassis Manager process.
- cli-agent—The CLI Agent process.
- cmm—The CMM process.
- dbm—The Database Manager process.
- emd—The Environmental Monitoring process.
- fed—The Forwarding Engine Driver process.
- forwarding-manager—The Forwarding Manager process.
- geo—The Geo Manager process.
- host-manager—The Host Manager process.
- interface-manager—The Interface Manager process.
- iomd—The Input/Output Module daemon (IOMd) process.
- ios—The IOS process.
- license-manager—The License Manager process.
- logger—The Logging Manager process.
- platform-mgr—The Platform Manager process.
- · pluggable-services—The Pluggable Services process.
- replication-mgr—The Replication Manager process.
- shell-manager—The Shell Manager process.
- sif—The Stack Interface (SIF) Manager process.
- smd—The Session Manager process.
- stack-mgr—The Stack Manager process.
- table-manager—The Table Manager Server.
- thread-test—The Multithread Manager process.
- virt-manager—The Virtualization Manager process.

slot

Hardware slot where the process for which the trace level is set, is running. Options include:

- *number*—Number of the SIP slot of the hardware module where the trace level is set. For instance, if you want to specify the SIP in SIP slot 2 of the switch, enter 2.
- *SIP-slot / SPA-bay*—Number of the SIP switch slot and the number of the shared port adapter (SPA) bay of that SIP. For instance, if you want to specify the SPA in bay 2 of the SIP in switch slot 3, enter 3/2.
- F0—The Embedded Service Processor slot 0.
- FP active—The active Embedded Service Processor.
- **R0**—The route processor in slot 0.
- RP active—The active route processor.
- **switch** <*number*> —The switch, with its number specified.
- switch active—The active switch.
- switch standby—The standby switch.
  - *number*—Number of the SIP slot of the hardware module where the trace level is set. For instance, if you want to specify the SIP in SIP slot 2 of the switch, enter 2.
  - *SIP-slot / SPA-bay*—Number of the SIP switch slot and the number of the shared port adapter (SPA) bay of that SIP. For instance, if you want to specify the SPA in bay 2 of the SIP in switch slot 3, enter 3/2.
  - F0—The Embedded Service Processor in slot 0.
  - **FP active**—The active Embedded Service Processor.
  - **R0**—The route processor in slot 0.
  - **RP** active—The active route processor.

| Command Modes   | User EXEC (>)       |              |  |
|-----------------|---------------------|--------------|--|
|                 | Privileged EXEC (#) |              |  |
| Command History | Release             | Modification |  |
|                 | norodoo             | mounoution   |  |

#### **Examples**

This example shows how to display the trace messages for the Stack Manager and the Forwarding Engine Driver processes:

Device# show platform software trace message stack-mgr switch active R0 10/30 09:42:48.767 [btrace] [8974]: (note): Successfully registered module [97] [uiutil] 10/30 09:42:48.762 [btrace] [8974]: (note): Successfully registered module [98] [tdl cdlcore message] 10/29 13:28:19.023 [stack mgr] [8974]: (note): Examining peer state 10/29 13:28:19.023 [stack mgr] [8974]: (note): no switch eligible for standby election presently 10/29 13:28:19.022 [stack mgr] [8974]: (note): Posting event stack fsm event wait standby elect timer expired, curstate stack fsm state active ready 10/29 13:28:19.022 [stack mgr] [8974]: (note): Timer HDL - STACK WAIT STANDBY ELECT TIMER expired 10/29 13:26:46.584 [btrace] [8974]: (note): Successfully registered module [99] [tdl ui message] 10/29 13:26:46.582 [bipc] [8974]: (note): Pending connection to server 10.129.1.0 10/29 13:26:36.582 [evutil] [8974]: (ERR): Connection attempt for sman-ui-serv (uipeer uplink to slot 1) failed, invoking disconnect 10/29 13:26:36.582 [evutil] [8974]: (ERR): Asynchronous connect failed for [uipeer uplink to slot 1] (fd == -1) 10/29 13:26:36.581 [bipc] [8974]: (note): Pending connection to server 10.129.1.0 10/29 13:26:26.581 [evuti1] [8974]: (ERR): Connection attempt for sman-ui-serv (uipeer uplink to slot 1) failed, invoking disconnect Device# show platform software trace message fed switch active 11/02 10:55:01.832 [btrace]: [11310]: UUID: 0, ra: 0 (note): Successfully registered module [86] [uiutil] 11/02 10:55:01.848 [btrace]: [11310]: UUID: 0, ra: 0 (note): Single message size is greater than 1024 11/02 10:55:01.822 [btrace]: [11310]: UUID: 0, ra: 0 (note): Successfully registered module [87] [tdl cdlcore message] 11/01 09:54:41.474 [btrace]: [12312]: UUID: 0, ra: 0 (note): Successfully registered module [88] [tdl ngwc gold message] 11/01 09:54:11.228 [btrace]: [12312]: UUID: 0, ra: 0 (note): Successfully registered module [89] [tdl doppler iosd matm type] 11/01 09:53:37.454 [btrace]: [11310]: UUID: 0, ra: 0 (note): Successfully registered module [90] [tdl ui message] 11/01 09:53:37.382 [bipc]: [11310]: UUID: 0, ra: 0 (note): Pending connection to server 10.129.1.0 11/01 09:53:34.227 [xcvr]: [18846]: UUID: 0, ra: 0 (ERR): FRU hardware authentication Fail, result = 1. 11/01 09:53:33.775 [ng3k scc]: [18846]: UUID: 0, ra: 0 (ERR): SMART COOKIE: SCC I2C receive failed: rc=10 11/01 09:53:33.775 [ng3k scc]: [18846]: UUID: 0, ra: 0 (ERR): SMART COOKIE receive failed, try again 11/01 09:53:33.585 [ng3k scc]: [18846]: UUID: 0, ra: 0 (ERR):

### show platform software trace level

To view the trace levels for all the modules under a specific process, use the **show platform software trace level** command in privileged EXEC or user EXEC mode.

show platform software trace level process slot

| Syntax Description | process | Process whose tracing level is being set. Options include:             |
|--------------------|---------|------------------------------------------------------------------------|
|                    |         | chassis-manager—The Chassis Manager process.                           |
|                    |         | • cli-agent—The CLI Agent process.                                     |
|                    |         | • <b>cmm</b> —The CMM process.                                         |
|                    |         | • dbm—The Database Manager process.                                    |
|                    |         | • emd—The Environmental Monitoring process.                            |
|                    |         | • <b>fed</b> —The Forwarding Engine Driver process.                    |
|                    |         | <ul> <li>forwarding-manager—The Forwarding Manager process.</li> </ul> |
|                    |         | • geo—The Geo Manager process.                                         |
|                    |         | • host-manager—The Host Manager process.                               |
|                    |         | • interface-manager—The Interface Manager process.                     |
|                    |         | • iomd—The Input/Output Module daemon (IOMd) process.                  |
|                    |         | • ios—The IOS process.                                                 |
|                    |         | • license-manager—The License Manager process.                         |
|                    |         | • logger—The Logging Manager process.                                  |
|                    |         | • platform-mgr—The Platform Manager process.                           |
|                    |         | • pluggable-services—The Pluggable Services process.                   |
|                    |         | • replication-mgr—The Replication Manager process.                     |
|                    |         | shell-manager—The Shell Manager process.                               |
|                    |         | • sif—The Stack Interface (SIF) Manager process.                       |
|                    |         | • smd—The Session Manager process.                                     |
|                    |         | • stack-mgr—The Stack Manager process.                                 |
|                    |         | • table-manager—The Table Manager Server.                              |
|                    |         | • thread-test—The Multithread Manager process.                         |
|                    |         | • virt-manager—The Virtualization Manager process.                     |
|                    |         |                                                                        |

| slot | Hardware slot where the process for which the trace level is set, is running. Options include:                                                                                                    |
|------|----------------------------------------------------------------------------------------------------|
|      | • <i>number</i> —Number of the SIP slot of the hardware module where the trace level is set. For instance, if you want to specify the SIP in SIP slot 2 of the switch, enter 2.                                           |
|      | • <i>SIP-slot / SPA-bay</i> —Number of the SIP switch slot and the number of the shared port adapter (SPA) bay of that SIP. For instance, if you want to specify the SPA in bay 2 of the SIP in switch slot 3, enter 3/2. |
|      | • <b>F0</b> —The Embedded Service Processor in slot 0.                                                                                                    |
|      | • F1—The Embedded Service Processor in slot 1.                                                                                                    |
|      | • FP active—The active Embedded Service Processor.                                                                                                    |
|      | • <b>R0</b> —The route processor in slot 0.                                                                                                    |
|      | • <b>RP active</b> —The active route processor.                                                                                                    |
|      | • <b>switch</b> < <i>number</i> > —The switch, with its number specified.                                                                                                    |
|      | • switch active—The active switch.                                                                                                    |
|      | • switch standby—The standby switch.                                                                                                    |
|      | • <i>number</i> —Number of the SIP slot of the hardware module where the trace level is set. For instance, if you want to specify the SIP in SIP slot 2 of the switch, enter 2.                                           |
|      | • <i>SIP-slot / SPA-bay</i> —Number of the SIP switch slot and the number of the shared port adapter (SPA) bay of that SIP. For instance, if you want to specify the SPA in bay 2 of the SIP in switch slot 3, enter 3/2. |
|      | • <b>F0</b> —The Embedded Service Processor in slot 0.                                                                                                    |
|      | • FP active—The active Embedded Service Processor.                                                                                                    |
|      | • <b>R0</b> —The route processor in slot 0.                                                                                                    |
|      | • <b>RP active</b> —The active route processor.                                                                                                    |

| Command Modes   | User EXEC (>)     |                                          |              |  |
|-----------------|-------------------|------------------------------------------|--------------|--|
|                 | Privileged EXEC ( | (#)                                      |              |  |
| Command History | Release           | Modification                             | -            |  |
|                 | Cisco IOS XE Der  | nali 16.1.1 This command was introduced. | -            |  |
| Examples        | This example show | vs how to view the trace level:          |              |  |
|                 | Device# show pla  | atform software trace level dbm swit     | ch active R0 |  |

| Module Name           | Trace Level   |
|-----------------------|---------------|
| binos                 | Notice        |
| binos/brand           | Notice        |
| bipc                  | Notice        |
| btrace                | Notice        |
| bump_ptr_alloc        | Notice        |
| cdllib                | Notice        |
| chasfs                | Notice        |
| dbal                  | Informational |
| dbm                   | Debug         |
| evlib                 | Notice        |
| evutil                | Notice        |
| file_alloc            | Notice        |
| green-be              | Notice        |
| ios-avl               | Notice        |
| klib                  | Debug         |
| services              | Notice        |
| sw_wdog               | Notice        |
| syshw                 | Notice        |
| tdl_cdlcore_message   | Notice        |
| tdl_dbal_root_message | Notice        |
| tdl_dbal_root_type    | Notice        |

# request platform software trace archive

To archive all the trace logs relevant to all the processes running on a system since the last reload on the switch and to save this in the specified location, use the **request platform software trace archive** command in privileged EXEC or user EXEC mode.

|                    | <b>request platform softwar</b><br><i>location</i> ] | re trace archive [las    | st number-of-c                    | lays [days    | [target location    | 1]]   target   |
|--------------------|------------------------------------------------------|--------------------------|-----------------------------------|---------------|---------------------|----------------|
| Syntax Description | last number-of-days                                  |                          | Specifies the net to be archived. | umber of day  | s for which the tra | ace files have |
|                    | target location                                      |                          | Specifies the lo                  | ocation and n | ame of the archive  | e file.        |
| Command Modes      | User EXEC (>)                                        |                          |                                   |               |                     |                |
|                    | Privileged EXEC (#)                                  |                          |                                   |               |                     |                |
| Command History    | Release                                              | Modification             |                                   |               |                     |                |
|                    | Cisco IOS XE Denali 16.1                             | .1 This command wa       | s introduced.                     |               |                     |                |
| Usage Guidelines   | This archive file can be co                          | ppied from the system    | , using the tftp                  | or scp comm   | ands.               |                |
| Examples           | This example shows how t the last 5 days:            | to archive all the trace | e logs of the pro                 | ocesses runni | ing on the switch   | since          |
|                    | Device# request platfo                               | orm software trace       | archive last                      | 5 days tar    | get flash:test      | _archive       |

# request platform software trace rotate all

To rotate all the current in-memory trace logs into the crashinfo partition and start a new in-memory trace log for each process, use the **request platform software trace rotate all** command in privileged EXEC or user EXEC mode.

request platform software trace rotate all

| Command Modes    | User EXEC (>)                            |                                        |                                                                                                    |
|------------------|------------------------------------------|----------------------------------------|----------------------------------------------------------------------------------------------------|
|                  | Privileged EXEC (#                       | <sup>(</sup> )                         |                                                                                                    |
| Command History  | Release                                  | Modification                           | _                                                                                                    |
|                  | Cisco IOS XE Dena                        | ali 16.1.1 This command was introduced | <br>1                                                                                                 |
| Usage Guidelines | 0                                        |                                        | e contents of the file. If there is a requirement to<br>e this command to start a new trace log file. |
| Examples         | This example shows since the last one da | 5                                      | gs of the processes running on the switch                                                             |
|                  | Device# request p<br>flash:test          | platform software trace slot swit      | ch active R0 archive last 1 days target                                                               |

# request platform software trace filter-binary

To collate and sort all the archived logs present in the tracelogs subdirectory, use the **request platform software trace filter-binary** command in privileged EXEC or user EXEC mode.

request platform software trace filter-binary modules [context mac-address]

| Syntax Description | context mac-address     | based on module n                | ntext used to filter. Additionally, you can filter<br>names and trace levels. The context keyword<br>AC address or any other argument based on<br>gged. |
|--------------------|-------------------------|----------------------------------|----------------------------------------------------------------------------------------------------|
| Command Modes      | User EXEC (>)           |                                  |                                                                                                    |
|                    | Privileged EXEC (#)     |                                  |                                                                                                    |
| Command History    | Release                 | Modification                     |                                                                                                    |
|                    | Cisco IOS XE Denali 16. | 1.1 This command was introduced. |                                                                                                    |

# Usage Guidelines This command collates and sorts all the archived logs present in the tracelogs subdirectory, across all the processes relevant to the module. This command also generates a file named collated\_log\_{system time} with the same content, in the /crashinfo/tracelogs directory.

14